## Tutoriel Creation d'un carnet d'adresses parents

## **Import du fichier au format vcf dans le Webmel ac-creteil**

Se connecter au webmail, et ouvrir le carnet d'adresses.

- Accès au webmail [: https://webmel.ac-creteil.fr](https://webmel.ac-creteil.fr/)  $\epsilon$
- Identifiant (ou login) et mot de passe identiques à ceux utilisés pour accéder à I-Prof ÿ.

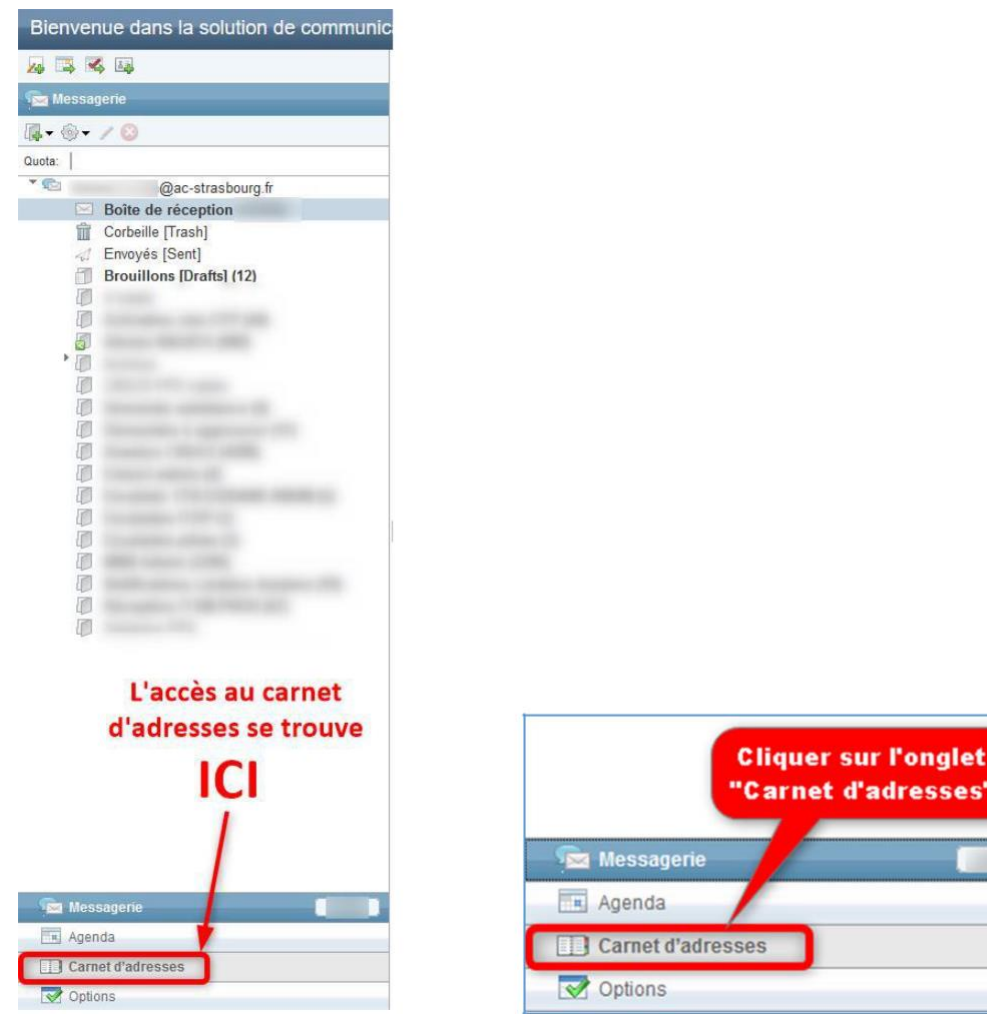

"Carnet d'adresses Carnet d'adresses

Créer ensuite un nouveau carnet d'adresses qui comprendra les adresses des parents.

Page **3** sur **8**

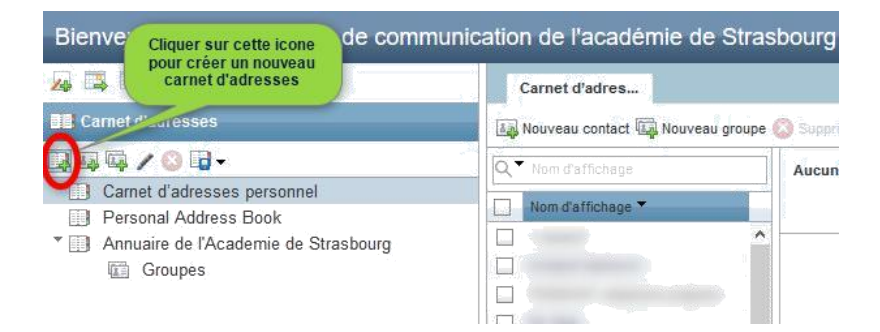

Saisir le nom de votre choix

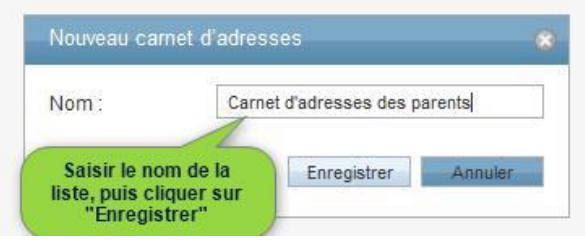

Un message confirmant la création s'affiche alors.

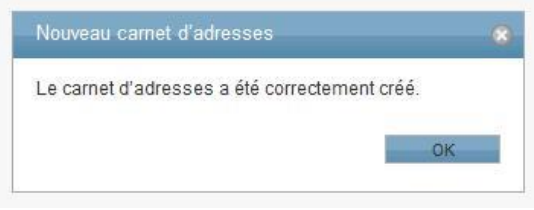

Une fois le nouveau carnet d'adresses est créé, créer un nouveau groupe.

- Sélectionner le carnet d'adresses ÿ.
- Cliquer sur le bouton « Nouveau groupe »  $\bar{\epsilon}$

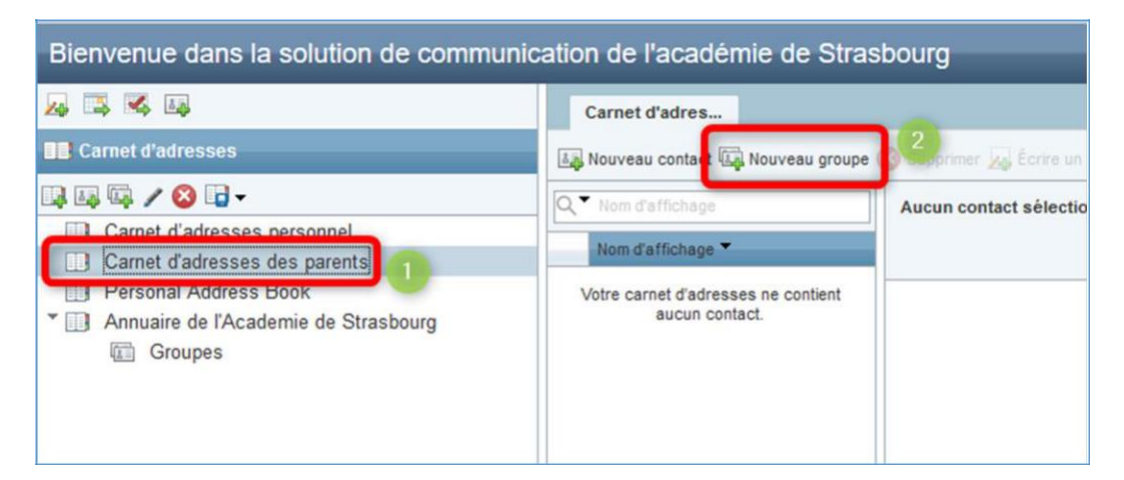

Saisir ensuite le nom de ce nouveau groupe, qui comprendra par exemple les adresses mail des parents des élèves de la classe de CM1 par exemple

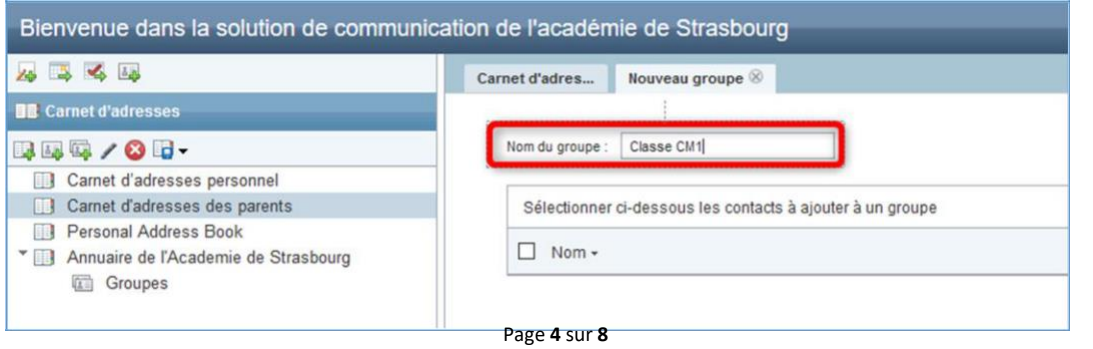

## Valider la création de nouveau groupe en cliquant sur le bouton « Créer un groupe »

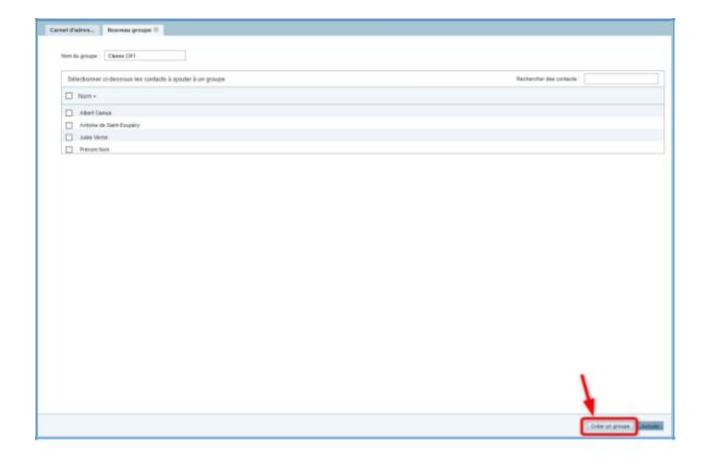

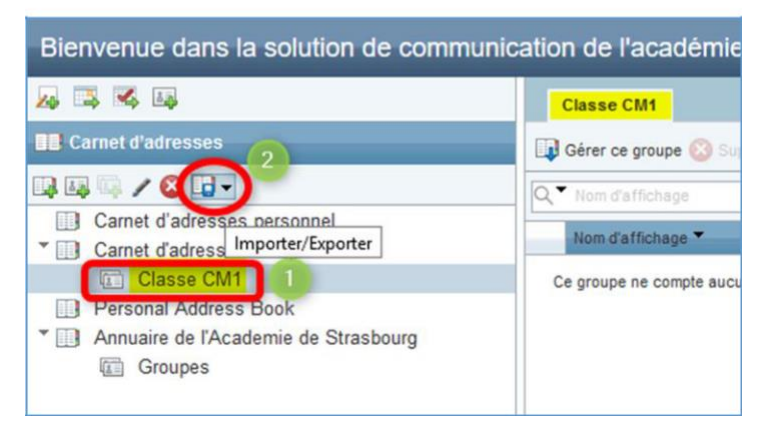

Procéder ensuite à l'import des adresses depuis le fichier extrait de ONDE et transformé en fichier au format vcf

Sélectionner le groupe

Cliquer sur le bouton « Import/Export »

## Cliquer sur « Importer »

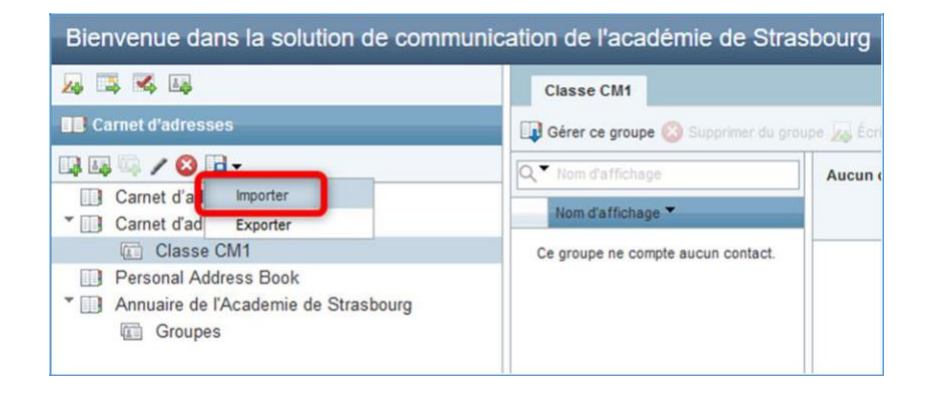

Cliquer sur le bouton « Parcourir », pour sélectionner le fichier au format vcf, et importer les contacts.

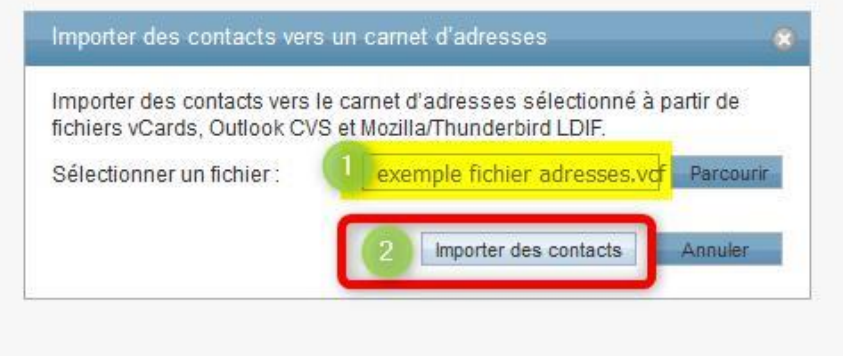

La liste des contacts importés s'affiche alors dans la zone prévue à cet effet. Cliquer sur OK pour valider

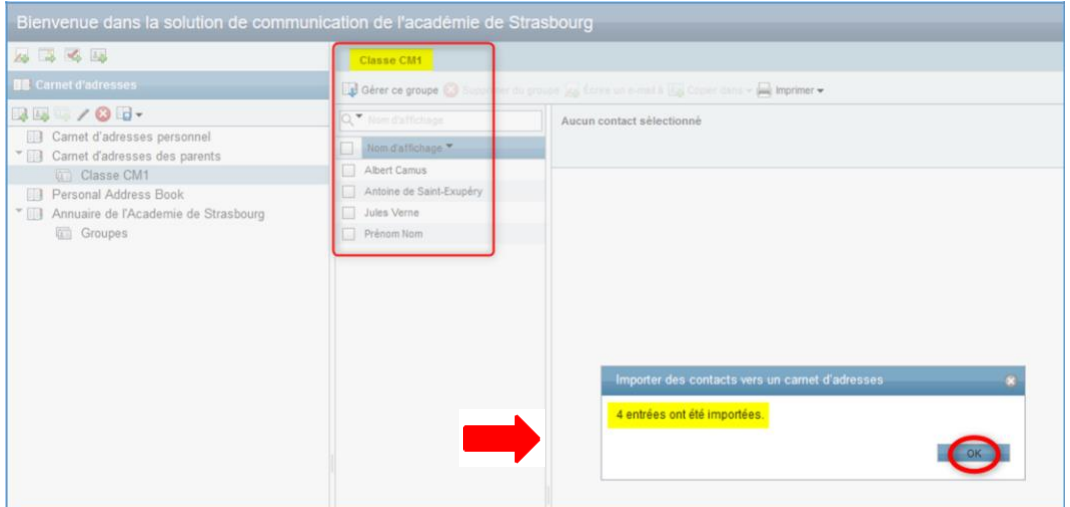

**ATTENTION**: mettre la liste de diffusion en Cci pour rester conforme avec le RGPD et éviter d'envoyer à tous les parents les adresses mail.

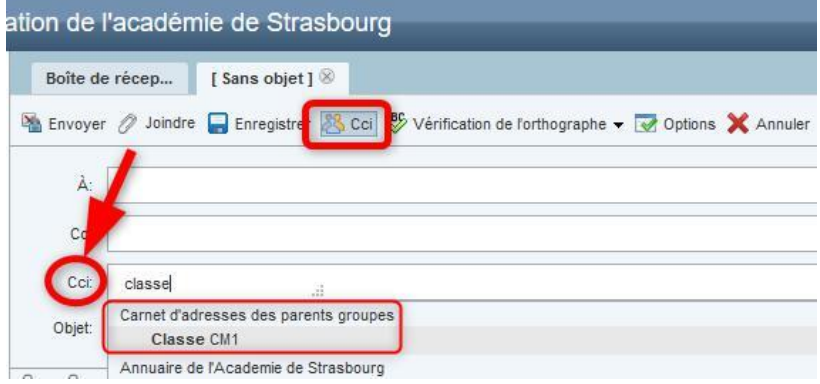